# **Business-trips Report**

The business-trips report allows employees with supervisor-function or the HR-department to overview all requested and billed (evaluated) business trips within a department, team etc.

This search fields-example helps to search for business trips with different criteria:

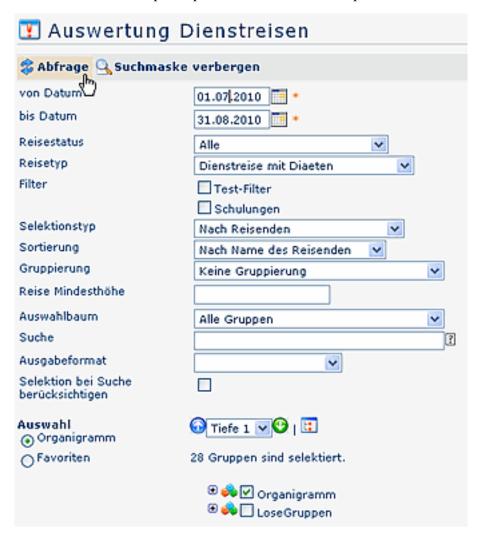

## • Date from - to

Enter the time period for query

#### • Status of business trip

The status-field limits the query within certain status:

- All: Display of all business trips within the selected time-period
- Draft: All business trips, which were not forewarded for authorisation yet, but saved as a draft
- Authorisation: All business trips, which are not authorised yet
- Request authorised: All business trips, already authorised by a supervisor
- **Request denied:** All business trips denied by a supervisor
- Accounting draft: All accountings of business trips saved as draft, not yet forwarded for authorisation
- Accounting authorisation: Alle accountings of business trips, waiting for authorisation by a supervisor
- Accounting authorised: All accountings of business trips, already authorised by a supervisor
- Accounting denied: All denied accountings of business trips
- Cancelled trips: All business trips, which have been cancelled

1

• Accounting transferred: Display of all transferred business trips accountings

### Type of travel

Examples for possible types of travels:

- business trip with / without daily allowances
- training with / without daily allowances
- business trips abroad with / without daily allowances
- vehicle/drivers log
- · travel folder

#### Filter

Several possible filter allow additional limitation of the query, e.g. filtering for training, for certain amounts, travel destination etc.

#### Selection type

Possible selection for travellers or assigned cost units

#### Sorting

Possible sortierung for traveller-name or beginning of business trip

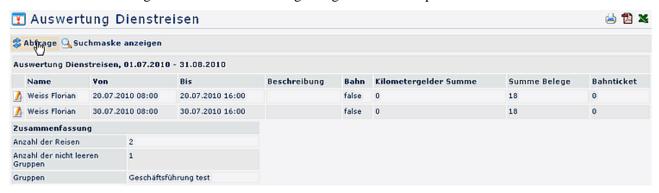

Detailed view: A click on the editing-symbol (pencil) brings you to a detailed travel-information.

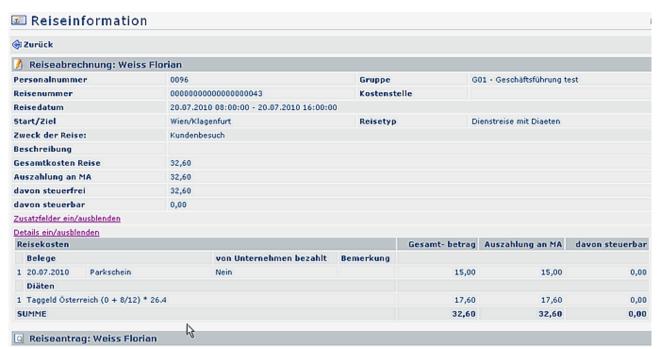

A further click on the grey area "travel accounting" or "travel request" displays respective details.

2